## **Exemples**

[Multiécrans](https://www.physix.fr/dokuwikieleves/doku.php?id=multiecrans)

[Mettre une image sur un bouton](https://www.physix.fr/dokuwikieleves/doku.php?id=mettre_une_image_sur_un_bouton)

[Revenir à la ligne dans un Label](https://www.physix.fr/dokuwikieleves/doku.php?id=revenir_a_la_ligne_dans_un_label)

[Afficher une page web dans l'application](https://www.physix.fr/dokuwikieleves/doku.php?id=afficher_une_page_web_dans_l_application)

[Le jeu du nombre inconnu](https://www.physix.fr/dokuwikieleves/doku.php?id=le_jeu_du_nombre_inconnu)

[Dessiner](https://www.physix.fr/dokuwikieleves/doku.php?id=dessiner)

**[Chronomètre](https://www.physix.fr/dokuwikieleves/doku.php?id=chronometre)** 

[Boussole](https://www.physix.fr/dokuwikieleves/doku.php?id=boussole)

[Afficher une carte statique Google Map](https://www.physix.fr/dokuwikieleves/doku.php?id=afficher_une_carte_statique_google_map)

[Une balle suit le doigt](https://www.physix.fr/dokuwikieleves/doku.php?id=une_balle_suit_le_doigt)

[Une balle saute quand on appuie sur l'écran](https://www.physix.fr/dokuwikieleves/doku.php?id=une_balle_saute_quand_on_appuie_sur_l_ecran)

From: <https://www.physix.fr/dokuwikieleves/>- **Programmation**

Permanent link: **<https://www.physix.fr/dokuwikieleves/doku.php?id=exemples&rev=1517749783>**

Last update: **2018/02/04 14:09**

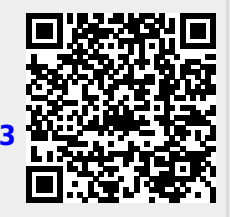